## **ALEKS PPL Student Registration Instructions Embry-Riddle Aeronautical University**

*For assistance during this process, please contact ALEKS Customer Support at [http://support.aleks.com](http://support.aleks.com/)*

- 1. Please access **[ALEKS](https://webforms.erau.edu/private/vendor-sso-redirects/aleks/index.cfc?method=redirectALEKS)** through your web browser to begin your Math Evaluation
- 2. The link for ALEKS is also available in your **ERNIE** Tools
- 3. Select "No, I am new to ALEKS"

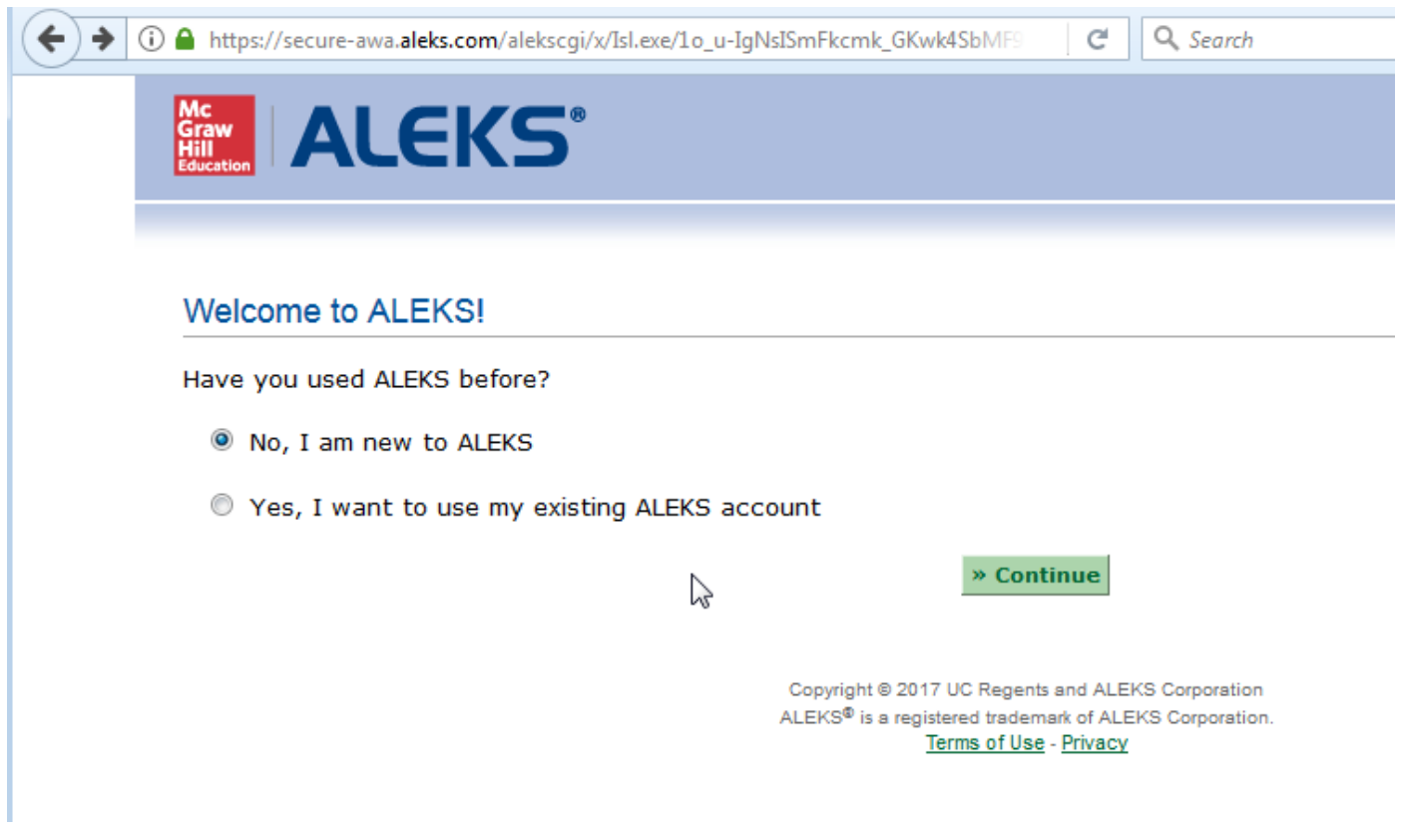

4. Agree to the ALEKS Terms of Service

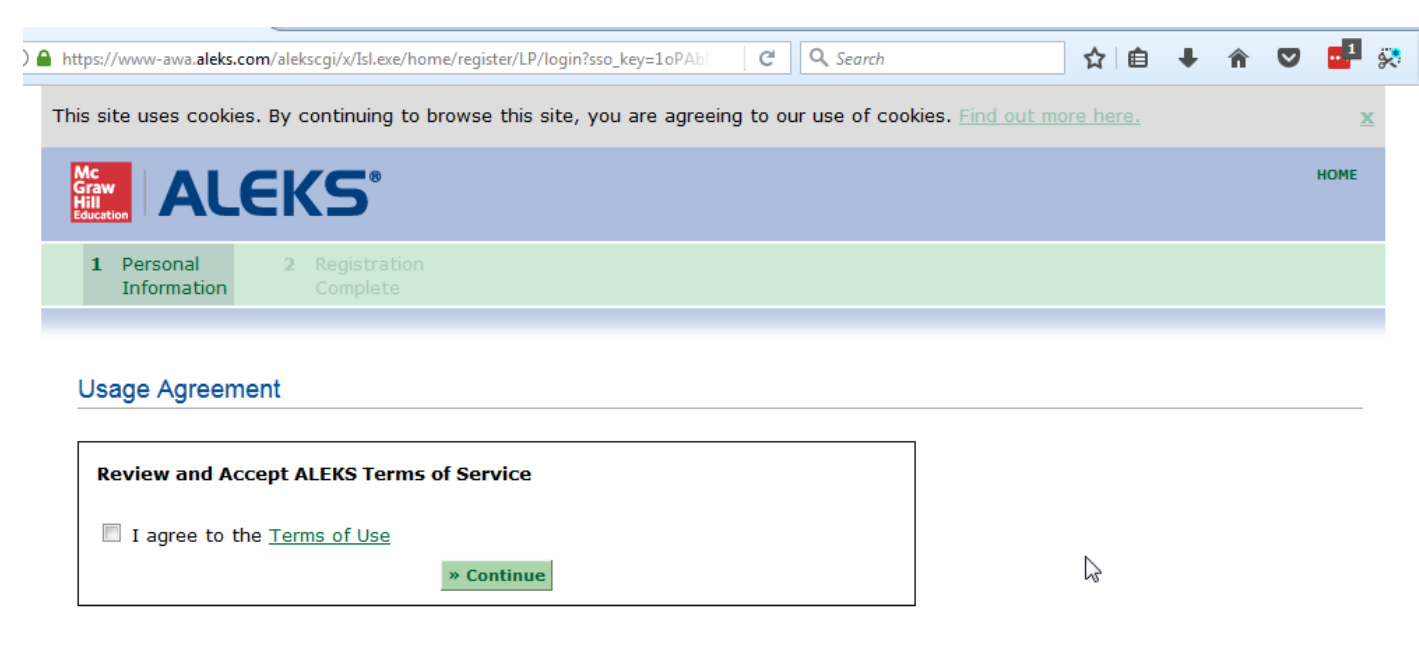

Copyright @ 2017 UC Regents and ALEKS Corporation ALEKS<sup>®</sup> is a registered trademark of ALEKS Corporation. Terms of Use - Privacy

5. Your registration is now complete

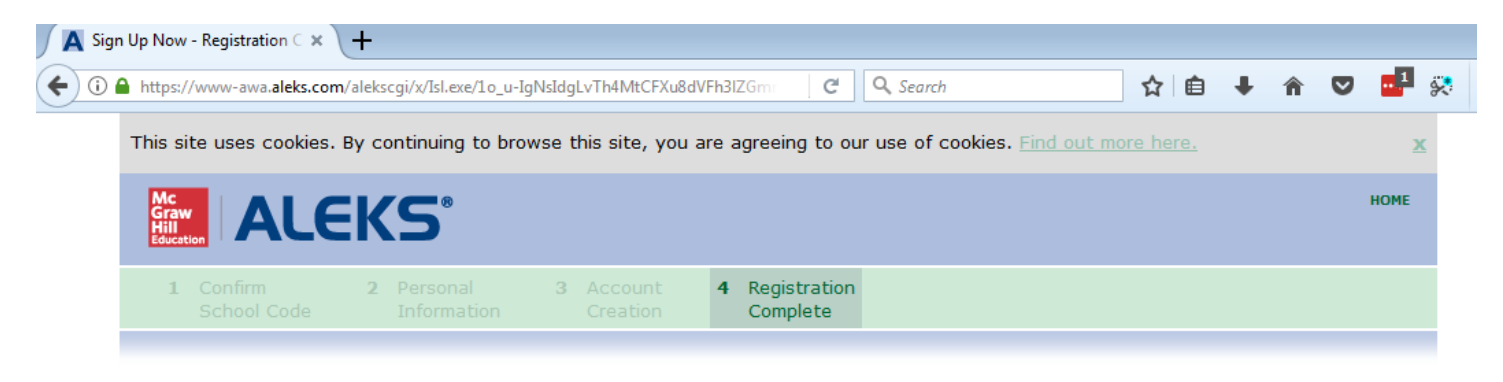

## **Registration Complete**

Thank you. You are now registered to use ALEKS.

Your ALEKS account has also been securely paired with your User account.

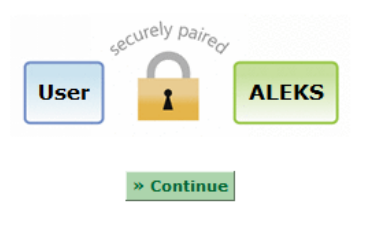

Copyright @ 2017 UC Regents and ALEKS Corporation ALEKS<sup>®</sup> is a registered trademark of ALEKS Corporation. Terms of Use - Privacy